# **RICHTLINIEN FÜR DIE ERSTELLUNG VON ERKLÄRVIDEOS**

Das folgende Dokument definiert die Vorgaben für die Erstellung und Abgabe von selbst erstellten Videos.

Folgende Punkte werden auf den nächsten Folien erläutert:

- Titelbilder
- Abspann
- **■** Urheberrecht
- **Qualitätsvorgaben**
- **·** Liefergegenstände

# **Titelbilder**

#### ➢ **Thumbnails**

Titelbilder, auch Thumbnails genannt, werden als Vorschau auf das Video angezeigt. Sie sollen dazu anregen, das Video anzuklicken und den zentralen Inhalt des Videos abbilden.

#### ➢ **Titelbild-Template**

Eine Vorlage zur Erstellung von einheitlichen Titelbildern kann mit einer Microsoft PowerPoint-Vorlage erstellt werden. Das Titelbild richtet sich nach den Vorgaben des **Corporate Design**.

#### ➢ **Titel**

Es ist ratsam, den Titel des Videos verkürzt und gut leserlich auf das Titelbild zu schreiben, da beim Durchsehen einer Videobibliothek eher Titelbilder angesehen als Videotitel gelesen werden.

#### ➢ **Liefergegenstand**

Die Titelbild-Vorlage kann als PowerPoint-Datei heruntergeladen werden. Ein selbst erstelltes Thumbnail soll zusammen mit dem Video als JPG- oder PNG-Datei abgegeben werden.

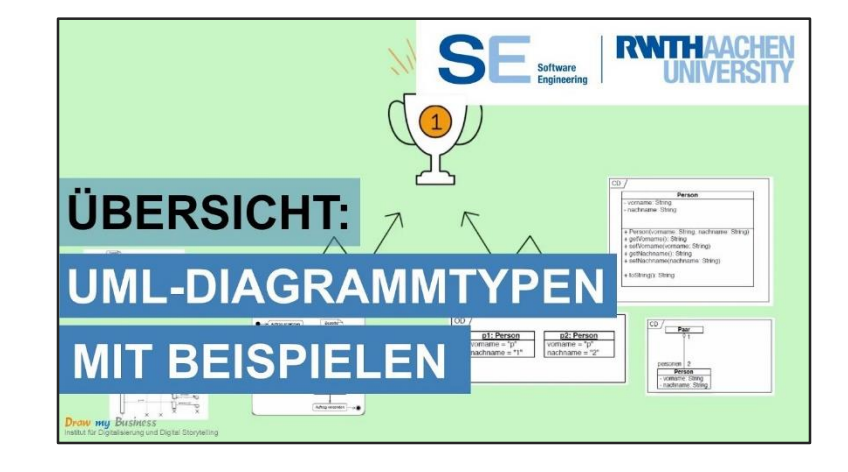

## pspann

#### ➢ **Quellen**

Die verwendeten Quellen sollen mit Namen der Autoren aufgelistet werden. Neben Fachliteratur und Büchern gehören auch Grafiken und Musik dazu, die unter einer CC-BY-Lizenz veröffentlicht wurden.

#### ➢ **Videoersteller**

Zur Videoproduktion gehören mitunter mehrere Personen. Diese müssen im Abspann zusammen mit ihrer Aufgabe genannt werden. Dazu gehören **Autor** des Textes, **Sprecher**, **Videoersteller** und möglicherweise Personen vor der Kamera.

#### ➢ **Weitere Informationen**

Wurde das Video im Rahmen einer Projektarbeit erstellt, soll das Unternehmen oder die Hochschule sowie die Abteilung oder der Lehrstuhl genannt werden. Auch eine Nennung des Betreuers oder Projektleiters kann von Fall zu Fall angemessen sein. Das Datum der Erstellung beziehungsweise der Fertigstellung des Projekts/der Ausarbeitung kann ebenfalls genannt werden.

# Urheberrecht

#### ➢ **CC-Lizenzen**

Möchte man fremde Abbildungen wie Zeichnungen, Fotos oder Diagramme oder fremde Musik in sein Video einbinden, so muss man das Urheberrecht in Deutschland beachten. Es müssen **lizenzfreie** Bilder und Musik verwendet werden. Diese werden unter **CC-Lizenzen** veröffentlicht.

### ➢ **Übersicht über die Lizenzen**

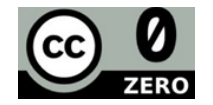

Public Domain CC0

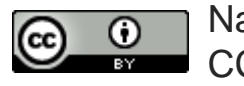

Namensnennung CC BY

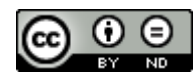

Namensnennung-Keine Bearbeitung CC BY-ND

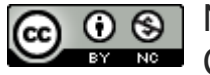

Namensnennung-Nicht kommerziell CC BY-NC

### ➢ **Links**

Bilder: [https://pixabay.com](https://pixabay.com/),<https://commons.wikimedia.org/wiki/Category:Images> Musik:<https://www.youtube.com/audiolibrary/music> Weitere Informationen zu CC-Lizenzen:<https://creativecommons.org/licenses>

#### ➢ **Liefergegenstand: Nutzungsvereinbarung**

Für die Veröffentlichung des Videos muss eine unterschriebene Nutzungsvereinbarung des Erstellers vorliegen. Diese kann als PDF-Dokument heruntergeladen werden und wird zusammen mit dem Video abgegeben.

# Qualität

#### ➢ **Inhalt**

- ➢ **Roter Faden**: Gliederung und Aufbau des Videos
- ➢ **Reduzierung der Komplexität**: Komplexe Sachverhalte einfach und verständlich erklären
- ➢ **Bilder:** Bilder sagen mehr als tausend Worte
- ➢ **Beispiele**: Nachvollziehbarkeit und Identifikation erhöhen, Geschichte erzählen
- ➢ **Rechtschreibung**, **Zeichensetzung** und **Grammatik** in Texteinblendungen
- ➢ **Länge:** 1-1,5 Din A4 Seiten Text entsprechen ca. 1-3 Minuten Video

#### ➢ **Bildqualität**

- ➢ **HD-Qualität** (mindestens 720p, eher 1080p), sofern die verwendeten Tools dies ermöglichen
- ➢ **Seitenverhältnis** von 16:9; bei Aufnahmen mit Smartphone das Querformat verwenden
- ➢ Bilder beim Skalieren nicht verzerren und Qualitätseinbußen reduzieren

#### ➢ **Audioqualität**

- ➢ **Hintergrundgeräusche** wie fremde Gespräche, Autolärm, etc. herausfiltern
- ➢ **Rauschen** reduzieren oder durch Musik überblenden
- ➢ **Sprecher**: Auf klare Aussprache, Betonung, Satzbau und Grammatik achten
- ➢ **Fremder Sprecher:** Einsatz von anderen Sprechern möglich

Weitere Tipps zu den Videotechniken und Tonaufnahmen gibt es in dem YouTube-Kanal: ["Draw my Business –](https://www.youtube.com/channel/UCSkCZA3NzsSKhawcQUa7K9w) Erklärvideopaket"

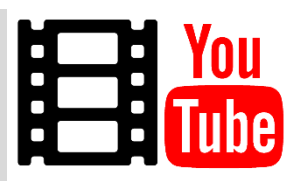

# Liefergegenstände

#### ➢ **Video**

Das erstellte Erklärvideo in hoher Qualität (720p oder 1080p) soll in einem gängigen Videoformat wie MP4 oder MKV abgegeben werden. Bei großen Dateien ist die Abgabe eines Links zum Video nach Absprache mit dem Betreuer mitunter ebenfalls möglich.

#### ➢ **Titelbild**

Ein selbst gestaltetes und aussagekräftiges Titelbild soll in den Maßen 1920x1080p abgegeben werden. Es wird empfohlen, die mitgelieferte PowerPoint-Vorlage zu verwenden, die sich nach dem Corporate Design der RWTH Aachen richtet. Das Dateiformat hierfür soll JPG oder PNG sein.

#### ➢ **Nutzungsvereinbarung**

Für die Veröffentlichung des Videos muss eine unterschriebene Nutzungsvereinbarung des Erstellers abgegeben werden. Diese kann als PDF-Dokument heruntergeladen werden.